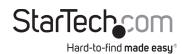

# USB-C™ 10Gbps & USB-A Triple 4K Monitor Hybrid Dock - DP and/or HDMI - 85W PD

# **Product Diagram (DK31C3HDPD and DK31C3HDPDUE)**

# **Front View**

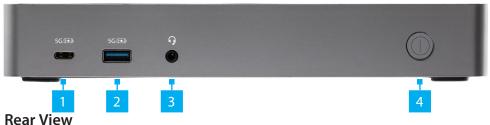

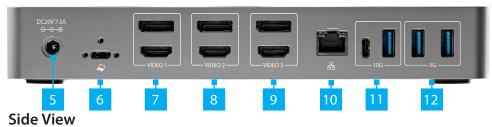

| iew | III |    |    |  |
|-----|-----|----|----|--|
|     | 12  | 14 | 12 |  |

|   | Port                       | Function                                                                                                    |
|---|----------------------------|----------------------------------------------------------------------------------------------------|
| 1 | USB-C Charge Port          | <ul> <li>Connect a USB-C Peripheral or charge a Mobile Device</li> <li>USB 3.1 Gen 1</li> <li>Transmits power and/or data</li> <li>Supports BC1.2 9V/2A (18W) charging</li> </ul>    |
| 2 | USB-A Charge Port          | <ul> <li>Connect a USB-A Peripheral or charge a Mobile Device</li> <li>USB 3.1 Gen 1</li> <li>Transmits power and/or data</li> <li>Supports BC1.2 5V/1.5A (7.5W) charging</li> </ul> |
| 3 | Audio Input/Output<br>Port | <ul> <li>Connect a Headset or Speakers for audio input/output</li> <li>3.5 mm 4-position headset audio jack</li> </ul>                                                               |

| 4  | Power Button                                                        | <ul> <li>Power the <b>Docking Station</b> on and off</li> <li>Integrated <b>LED Indicator</b> is illuminated white when the <b>Docking Station</b> is powered on</li> </ul>                                                                                                    |
|----|---------------------------------------------------------------------|----------------------------------------------------------------------------------------------------|
| 5  | DC Power Input Port                                                 | <ul> <li>Connect the Universal Power Adapter to supply power to the Docking Station</li> <li>Type-M barrel connector</li> <li>20V 7.5A</li> </ul>                                                                                                    |
| 6  | USB-C Host Port                                                     | <ul> <li>Connect to a USB-A or USB-C Port on a Host Laptop using the USB-C Cable (with Attached USB-C to USB-A Adapter)</li> <li>USB 3.1 Gen 2</li> <li>Power Delivery 3.0 Specification</li> <li>Charge Host USB-C Laptop with up to 85W</li> <li>(Optional) Connect a Screw Locking USB-C Cable (sold separately)</li> </ul> |
| 7  | Video 1 DisplayPort<br>Port<br>Or<br>Video 1 HDMI Port              | <ul> <li>Connect a DisplayPort Enabled Display Device</li> <li>Or</li> <li>Connect an HDMI Enabled Display Device</li> </ul>                                                                                                    |
| 8  | Video 2 DisplayPort<br>Port<br>Or<br>Video 2 HDMI Port              | <ul> <li>Connect a DisplayPort Enabled Display Device</li> <li>Or</li> <li>Connect an HDMI Enabled Display Device</li> </ul>                                                                                                    |
| 9  | Video 3 DisplayPort<br>Port<br>Or<br>Video 3 HDMI Port              | <ul> <li>Connect a DisplayPort Enabled Display Device</li> <li>Or</li> <li>Connect an HDMI Enabled Display Device</li> </ul>                                                                                                    |
| 10 | RJ45 Port                                                           | Connect a CAT5e/6 Cable to a Network Device to establish a network connection                                                                                                    |
| 11 | 10G USB-C Peripheral<br>Port<br>And<br>10G USB-A Peripheral<br>Port | <ul> <li>Connect a USB-C and/or USB-A Peripheral</li> <li>USB 3.1 Gen 2</li> <li>Bandwidth is shared between the two Ports</li> </ul>                                                                                                    |
| 12 | 5G USB-A Peripheral<br>Ports                                        | <ul> <li>Connect up to two USB-A Peripherals</li> <li>USB 3.1 Gen 1</li> <li>Bandwidth is shared between the two Ports</li> </ul>                                                                                                    |
| 13 | Mounting Holes                                                      | Mount the <b>Docking Station</b> to the underside of a Desk or to a Wall                                                                                                    |
| 14 | Lock Slot                                                           | <ul> <li>Connect a K-Slot Style Locking Device</li> <li>Deter the theft of your Docking Station</li> </ul>                                                                                                    |

# **Requirements**

Depending on your **Host Laptop's** operating system, the required drivers will automatically be installed when the **Docking Station** is connected and powered on. For the latest drivers, requirements, instructions, and to view the full manual please visit: www.startech.com/DK31C3HDPD or www.startech.com/DK31C3HDPDUE

**Note:** If the drivers do not automatically install, navigate to the Support tab to locate the driver installation instructions and downloads.

(Optional) Screw Locking USB-C Cable x 1

## Installation

### **Front Ports**

- 1. Connect a **USB-C Cable** to your **USB-C Mobile Device** for charging. Connect the other end of the USB-C Cable to the USB-C Charge Port on the Docking Station.
- 2. Connect a **USB-A Cable** to your **USB-A Mobile Device** for charging. Connect the other end of the USB-A Cable to the USB-A Charge Port on the Docking Station.
- 3. Connect a 3.5 mm Stereo Audio Cable to your Speakers or Headset. Connect the other end of the 3.5 mm Stereo Audio Cable to the Audio Input/Output Port on the **Docking Station**.

## **Rear Ports**

1. Connect the USB-C Cable (with Attached USB-C to USB-A Adapter) to your Host Laptop's USB-A or USB-C Port. Connect the other end of the USB-C Cable to the **USB-C Host Port** on the **Docking Station**.

**Note:** If using a **USB-A Connection** from the **Host Laptop**, the **Video 1 Ports** will not work as they require **DP Alt Mode**.

### **FCC Compliance Statement**

This equipment has been tested and found to comply with the limits for a Class B digital device, pursuant to part 15 of the FCC Rules. These limits are designed to provide reasonable protection against harmful interference in a residential installation. This equipment generates, uses and can radiate radio frequency energy and, if not installed and used in accordance with the instructions, may cause harmful interference to radio communications. However, there is no guarantee that interference will not occur in a particular installation. If this equipment does cause harmful interference to radio or television reception, which can be determined by turning the equipment off and on, the user is encouraged to try to correct the interference by one or more of the

- Connect the equipment into an outlet on a circuit different from that to which the receiver is connected.
   Consult the dealer or an experienced radio/TV technician for help

This device complies with part 15 of the FCC Rules. Operation is subject to the following two conditions:

(1) This device may not cause harmful interference, and (2) this device must accept any interference received, including interference that may cause undesired operation. Changes or modifications not expressly approved by StarTech.com could void the user's authority to operate the equipment.

### **Industry Canada Statement**

This Class B digital apparatus complies with Canadian ICES-003.

Cet appareil numérique de la classe [B] est conforme à la norme NMB-003 du Canada.

CAN ICES-3 (B)/NMB-3(B)

This device complies with Industry Canada licence-exempt RSS standard(s). Operation is subject to the following two conditions: (1) This device may not cause interference, and (2) This device must accept any interference, including interference that may cause undesired operation of the device.

Le présent appareil est conforme aux CNR d'Industrie Canada applicables aux appareils radio exempts de licence. L'exploitation est autorisée aux deux conditions suivantes:

(1) l'appareil ne doit pas produire de brouillage, et (2) l'utilisateur de l'appareil doit accepter tout brouillage radioélectrique subi, même si le brouillage est susceptible d'en compromettre le fonctionnement.

### Use of Trademarks, Registered Trademarks, and other Protected Names and Symbols

This manual may make reference to trademarks, registered trademarks, and other protected names and/or symbols of thirdparty companies not related in any way to StarTech.com. Where they occur these references are for illustrative purposes only and do not represent an endorsement of a product or service by StarTech.com, or an endorsement of the product(s) to which this manual applies by the third-party company in question. StarTech.com hereby acknowledges that all trademarks, registered trademarks, service marks, and other protected names and/or symbols contained in this manual and related documents are the property of their respective holders.

PHILLIPS® is a registered trademark of Phillips Screw Company in the United States or other countries.

- 2. Connect a DisplayPort or HDMI Cable to your DisplayPort or HDMI Enabled Display Device. Connect the other end of the DisplayPort or HDMI Cable to the Video 1 DisplayPort Port or Video 1 HDMI Port on the Docking Station.
- 3. Repeat step 2 to add additional **DisplayPort** or **HDMI Enabled Display Device** to the Video 2 and Video 3 Ports.
- Connect a CAT 5e/CAT 6 Cable to your Network Device (e.g. Router, Switch, Modem, etc.) and to the RJ45 Port on the Docking Station.

### For USB 3.1 Gen 2 Peripherals

- 1. Connect a USB-C Peripheral to the USB-C Peripheral Port on the Docking Station.
- 2. Connect a USB-A Peripheral and to the USB-A Peripheral Port on the Docking Station.

### For USB 3.1 Gen 1 Peripherals

- 1. Connect a USB-A Cable to your USB-A Peripheral and to the USB-A Peripheral **Port** on the **Docking Station**.
- 2. Repeat step 1 to add a second **USB-A Peripheral**.

### Side Port

Connect a **K-Slot Style Locking Device** to the **Lock Slot**.

**Note:** Follow the manufacturer's instructions when installing your **Locking Device**.

# **Powering the Docking Station**

- 1. Connect the Universal Power Adapter to the DC Power Input Port on the **Docking Station.**
- 2. Connect the appropriate **Power Cable** to the **Universal Power Adapter**.
- 3. Connect the other end of the Universal Power Adapter to an AC Electrical Outlet.

### Warranty Information

This product is backed by a three-year warranty.

For further information on product warranty terms and conditions, please refer to www.startech.com/warranty.

In no event shall the liability of StarTech.com Ltd. and StarTech.com USA LLP (or their officers, directors, employees or agents) for any damages (whether direct or indirect, special, punitive, incidental, consequential, or otherwise), loss of profits, loss of business, or any pecuniary loss, arising out of or related to the use of the product exceed the actual price paid for the product. Some states do not allow the exclusion or limitation of incidental or consequential damages. If such laws apply, the limitations or exclusions contained in this statement may not apply to you.

#### Safety Measures

• If product has an exposed circuit board, do not touch the product under power.

### Mesures de sécurité

• Si l'un des circuits imprimés du produit est visible, ne pas touchez le produit lorsqu'il est sous tension.

製品に露出した状態の回路基盤が含まれる場合、電源が入っている状態で製品に触らないでください。

#### Misure di sicurezza

• Se il prodotto ha un circuito stampato visibile, non toccare il prodotto quando è acceso.

### Säkerhetsåtgärder

Rör aldrig vid enheter med oskyddade kretskort när strömmen är påslagen.

# 45 Artisans Cres

London, Ontario N5V 5E9 Canada

### StarTech.com Ltd. StarTech.com LLP 2500 Creekside

Parkwy

43137

U.S.A.

Unit B, Pinnacle 15 Gowerton Rd, Brackmills Lockbourne, Ohio Northampton NN4 7BW United Kingdom

#### FR: fr.startech.com StarTech.com Ltd. DE: de.startech.com ES: es.startech.com NL: nl.startech.com

IT: it.startech.com JP: jp.startech.com